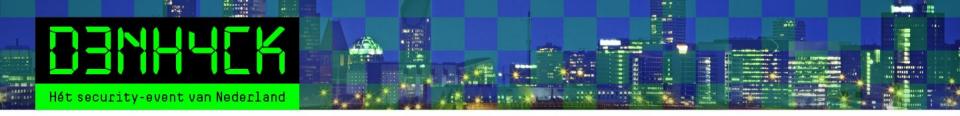

# Linux Security

### + de APK voor systemen

Michael Boelen michael.boelen@cisofy.com

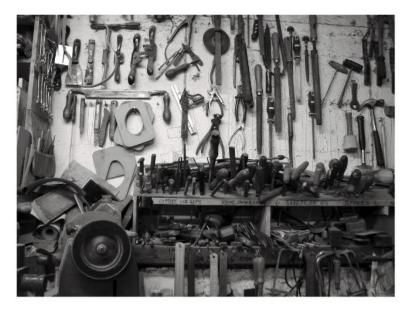

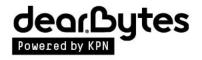

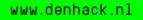

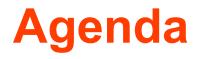

### Linux security

- 1. System hardening
- 2. Technical audits
- 3. Automation

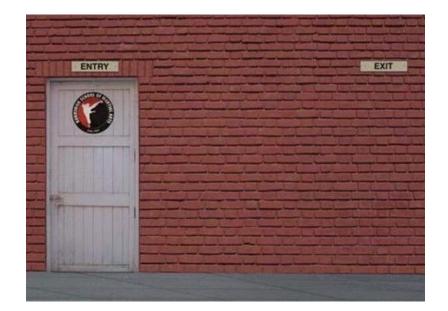

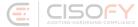

### Michael Boelen

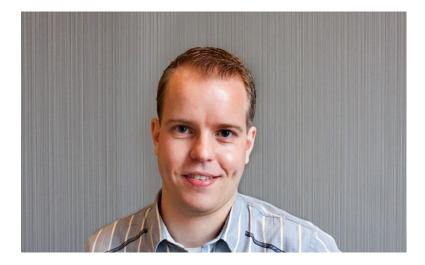

#### <script type="application/ld+json">

{

}

```
"@context": "http://schema.org/",
    "@type": "Person",
    "name": "Michael Boelen",
    "sameAs": "https://twitter.com/mboelen",
    "jobTitle": "Founder",
    "worksFor": {
        "@type": "Organization",
        "name": "CISOfy",
        "url": "https://cisofy.com/"
        },
    "url": "https://michaelboelen.com/"
</script>
```

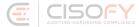

## **Linux security**

| Areas                                         | Core                                                                                    | Resources                                                                                                    | Services                                                                 | Environment                                                                                   |
|-----------------------------------------------|-----------------------------------------------------------------------------------------|----------------------------------------------------------------------------------------------------|--------------------------------------------------------------------------|-----------------------------------------------------------------------------------------------|
| System Hardening Security Auditing Compliance | Boot Process<br>Containers<br>Frameworks<br>Kernel<br>Service Manager<br>Virtualization | Accounting<br>Authentication<br>Cgroups<br>Cryptography<br>Logging<br>Namespaces<br>Network<br>Software<br>Storage<br>Time | Database<br>Mail<br>Middleware<br>Monitoring<br>Printing<br>Shell<br>Web | Forensics<br>Incident Response<br>Malware<br>Risks<br>Security Monitoring<br>System Integrity |
|                                               |                                                                                         |                                                                                                    |                                                                          |                                                                                               |

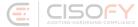

**System Hardening** 

# **Security 101**

- Ongoing process
- Prevention || Detection
- React and mitigate:
  - Hearthbleed
  - <u>Spectre</u> and <u>Meltdown</u>

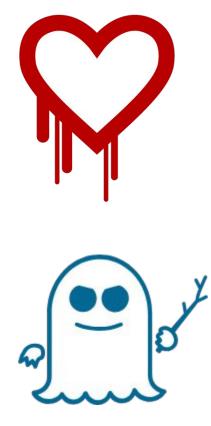

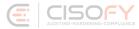

#### Ransom32

#### ALL YOUR PERSONAL FILES HAS BEEN ENCRYPTED.

All your data (photos, documents, databases, etc) have been encrypted with a private and unique key generated for this computer. This menas that you will not be able to access your files anymore until they are decrypted. The private key is stored in our servers and the only way to receive your key to decrypt your files is making a payment.

The payment has to be done in Bitcoins to a unique address that we generated for you. Bitcoins are a virtual currency to make online payments. If you don't know how to get Bitcoins, you can click the button "How to buy Bitcoins" below and follow the instructions.

When the provided time ends, the payment will increase to 1 Bitcoins (\$350 aprox.). Also, if you don't pay in 7 days, your unique key will be destroyed and you won't be able to recover your files anymore.

Payment raise

3 days, 23:59:43

**Final destruction** 

7

6 days, 23:59:43

To recover your files and unlock your computer, you must send 0.1 Bitcoins (\$35 aprox.) to the next Bitcoin address:

#### 1BaLBdomt2DhibCXsmLXaxKCv4670B4DzF

**Check payment** 

How to buy Bitcoins

🛕 If you try to remove this payment platform, your will never be able to decrypt your files and they will be lost forever 🏠

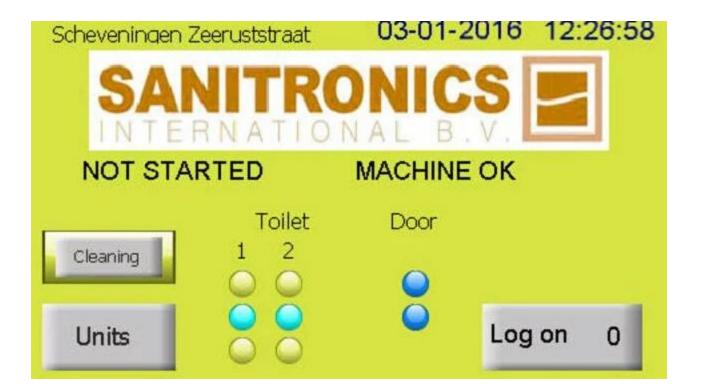

# Hardening 101

### Defenses

- New
- Existing
- Reduce weaknesses

(= attack surface)

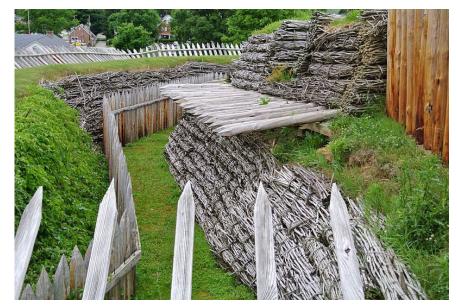

Photo Credits: http://commons.wikimedia.org/wiki/User:Wilson44691

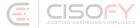

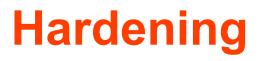

### Resources

- Center for Internet Security (CIS)
- NSA  $\rightarrow$  NIST
- OWASP
- Vendors
- The Internet

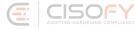

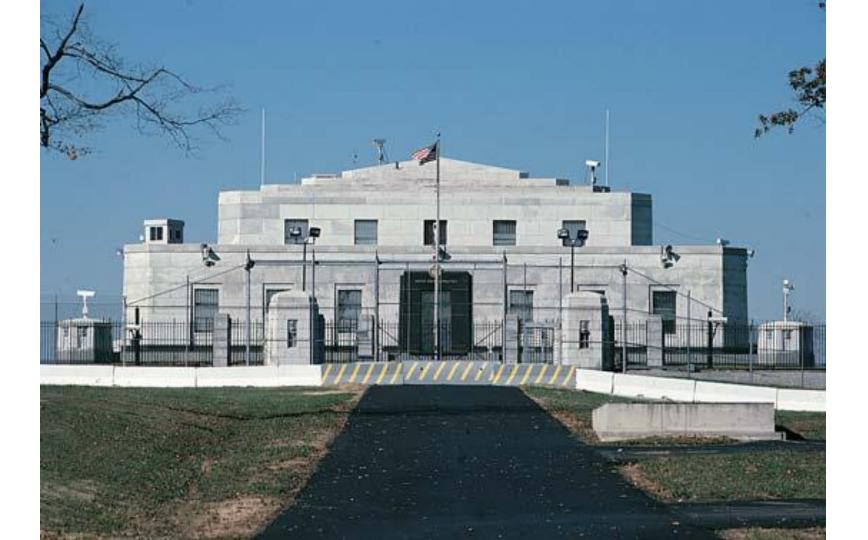

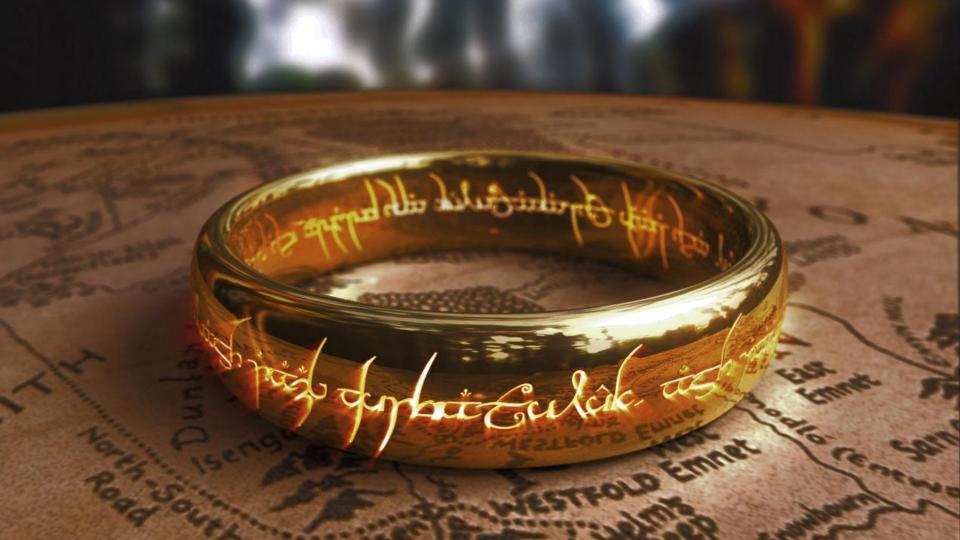

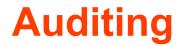

# Auditing

## Why?

- Quality
- Assurance

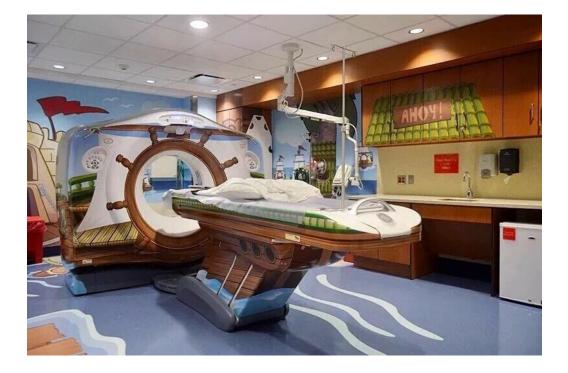

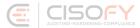

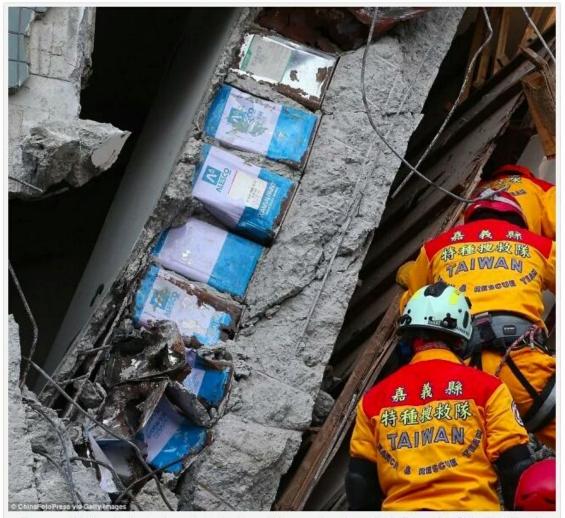

Tin cans within the structural columns in the Weiguan Jinlong apartment complex in Taiwan (via China Foto Press)

# Audit (or some pentests)

### **Typically:**

# 10 Run vulnerability scanner20 Apply fix30 goto 10

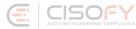

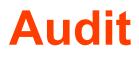

### **Better:**

- 10 Select target(s)
- 20 Perform audit
- 30 Risk analysis
- 40 Define automation steps
- 50 Implement hardening60 goto 10

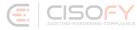

### **Automation**

# Lynis

| [+] | Networking                                                                                                    |        |                                                   |
|-----|----------------------------------------------------------------------------------------------------|--------|---------------------------------------------------|
|     | Checking IPv6 configuration<br>Configuration method<br>IPv6 only<br>Checking configured nameservers                                                                                                    | Ē      | ENABLED ]<br>AUTO ]<br>NO ]                       |
|     | <ul> <li>Testing nameservers         <ul> <li>Nameserver: 192.168.1.1</li> <li>Nameserver: 8.8.8.8</li> <li>Nameserver: 8.8.4.4</li> <li>Minimal of 2 responsive nameservers</li> <li>Checking default gateway</li> <li>Getting listening ports (TCP/UDP)</li> <li>* Found 15 ports</li> </ul> </li> </ul> |        | ОК]<br>ОК]<br>ОК]<br>ОК]<br>DONE]<br>DONE]        |
| -   | Checking promiscuous interfaces<br>Checking waiting connections<br>Checking status DHCP client<br>Checking for ARP monitoring software                                                                                                    | ]<br>] | OK ]<br>OK ]<br>NOT ACTIVE<br>NOT FOUND ]         |
| [+] | Printers and Spools                                                                                                    |        |                                                   |
|     | Checking cups daemon<br>Checking lp daemon                                                                                                    |        | NOT FOUND ]<br>NOT RUNNING                        |
| [+] | Software: e-mail and messaging                                                                                                    |        |                                                   |
|     | Postfix status<br>- Postfix configuration<br>- Postfix banner                                                                                                    | Ì      | RUNNING ]<br>FOUND ]<br>WARNING ]                 |
| [+] | Software: firewalls                                                                                                    |        |                                                   |
|     | Checking iptables kernel module<br>- Checking iptables policies of chains<br>- Checking for empty ruleset<br>- Checking for unused rules<br>Checking host based firewall                                                                                                    |        | FOUND ]<br>FOUND ]<br>OK ]<br>FOUND ]<br>ACTIVE ] |

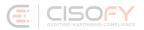

# How it works

- Initialization
- Run
  - $\circ$  Helpers
  - Plugins
  - Tests
- Show audit results

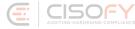

#### Warnings (2):

```
Reboot of system is most likely needed [KRNL-5830]
```

- Solution : reboot https://cisofy.com/controls/KRNL-5830/
- Found some information disclosure in SMTP banner (OS or software name) [MAIL-8818] https://cisofy.com/controls/MAIL-8818/

Suggestions (41):

- \* Version of Lynis outdated, consider upgrading to the latest version [LYNIS] https://cisofy.com/controls/LYNIS/
- \* Set a password on GRUB bootloader to prevent altering boot configuration (e.g. boot in single user https://cisofy.com/controls/BOOT-5122/
- \* Install a PAM module for password strength testing like pam\_cracklib or pam\_passwdqc [AUTH-9262]
  https://cisofy.com/controls/AUTH-9262/
- \* Configure minimum password age in /etc/login.defs [AUTH-9286] https://cisofy.com/controls/AUTH-9286/
- \* Configure maximum password age in /etc/login.defs [AUTH-9286] https://cisofy.com/controls/AUTH-9286/
- \* Default umask in /etc/login.defs could be more strict like 027 [AUTH-9328] https://cisofy.com/controls/AUTH-9328/

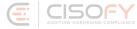

#### Lynis security scan details:

[V] [X]

#### Components:

- Firewall
- Malware scanner

#### Lynis Modules:

- Compliance Status [?]
- Security Audit [V]
- Vulnerability Scan [V]

#### Files:

- Test and debug information
- Report data

: /var/log/lynis.log : /var/log/lynis-report.dat

]

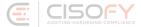

# Why Lynis?

### Flexibility

- No dependencies\*
- Understandable
- Create your own tests

Besides common tools like awk, grep, ps

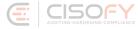

Why Lynis?

### **Three pillars**

- 1. First impression
- 2. Keep it simple
- 3. Next step

| Usage: lynis command [options] |                         |
|--------------------------------|-------------------------|
| Command:                       |                         |
| audit                          |                         |
| audit system                   | : Perform security scan |
| audit dockerfile <file></file> | : Analyze Dockerfile    |
| show                           |                         |
| show                           | : Show all options      |
| show version                   | : Show Lynis version    |
| show help                      | : Show help             |
| update                         |                         |
| update info                    | : Show update details   |
| update release                 | : Update Lynis release  |
|                                |                         |

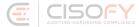

# Why Lynis?

### Next step:

Lynis update available Current version : 262 Latest version : 264 Please update to the latest version. New releases include additional features, bug fixes, tests, and baselines. Download the latest version: Packages (DEB/RPM) - https://packages.cisofy.com Website (TAR) - https://cisofy.com/downloads/ GitHub (source) - https://github.com/CISOfy/lynis

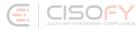

# **Running Lynis**

- lynis
- lynis audit system
- lynis show
- lynis show commands

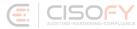

| lynis show categories          | (display test categories)                                       |
|--------------------------------|-----------------------------------------------------------------|
| lynis show changelog [version] | (release details)                                               |
| lynis show commands            | (all available commands)                                        |
| lynis show dbdir               | (database directory)                                            |
| lynis show details             | (display test details from log file)                            |
| lynis show environment         | (hardware, virtual machine, or container type)                  |
| lynis show groups              | (test groups)                                                   |
| lynis show help                | (detailed information about arguments)                          |
| lynis show hostids             | (unique IDs for this system)                                    |
| lynis show includedir          | (include directory for tests and functions)                     |
| lynis show language            | (configured or detected language)                               |
| lynis show license             | (license details)                                               |
| lynis show logfile             | (location of logfile)                                           |
| lynis show man                 | (show help)                                                     |
| lynis show options             | (available flags and options)                                   |
| lynis show <mark>os</mark>     | (operating system and version)                                  |
| lynis show pidfile             | (active file to stored process ID)                              |
| lynis show plugindir           | (directory with plugins)                                        |
| lynis show profiles            | (discovered profiles)                                           |
| lynis show release             | (version)                                                       |
| lynis show releasedate         | (date of release)                                               |
| lynis show report              | (location of report data)                                       |
| lynis show settings            | <pre>(display configured settings, options:briefnocolors)</pre> |
| lynis show tests [test]        | (display information about one or more tests)                   |
| lynis show tests skipped       | (which tests to skip according profile)                         |
| lynis show version             | (Lynis version)                                                 |
| lynis show workdir             | (work directory)                                                |

# **Lynis Profiles**

### **Optional configuration**

- Default.prf
- Custom.prf
- Other profiles

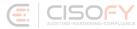

## **Automation**

### **Dealing with findings**

- Log + website
- Create hardening snippet
- Automate via Chef, Puppet, Salt, etc.

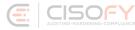

### Let's summarize

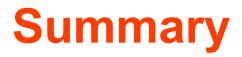

### Take action:

- 1. Perform regular scans
- 2. Get that low-hanging fruit
- 3. Automate the outcome

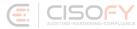

### Success!

### You finished this presentation

### **Questions?**

### Connect

- Twitter: <u>@mboelen</u>
- LinkedIn: Michael Boelen

### Relevant project: https://LinuxSecurity.Expert

(security tools, checklists, guides)

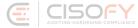

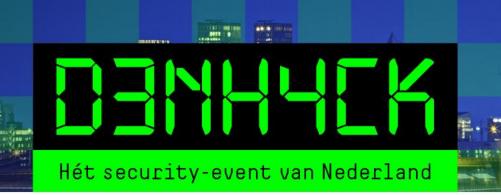

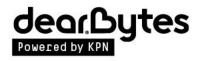

10

-

www.denhack.nl